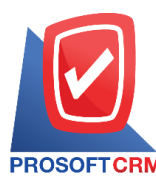

# **Sales Report**

Referring to the report on the operation. Sales of all that is happening at any moment of time

## **Types of sales reports**

Types of sales reports are 2 types :

- General Repost is report on the jobs include
	- **Quotations Report**
	- **Sale Order Report**
	- Summary Sale Order (Quantily) Report
	- Goods Remain Sent Report
	- Cash Sale Report
	- **Summary Cash Sale Report**
	- Credit Sale Report
	- **Summary Credit Sale Report**
	- Credit Note Report
	- Deposit Report
	- Deposit Balance Report
	- **Deposit Movement Report**
- Analytic Repost report is an analysis of sales consists
	- Summary Daily Total Sale Report
	- Summary Month Total Sale Report
	- Analysis of Summary Credit Sale/Cash Sale Report
	- **NetSales Analysis Report**
	- Monthly Compare Total Sale Report
	- Compare Total Sale Report of 12 Months

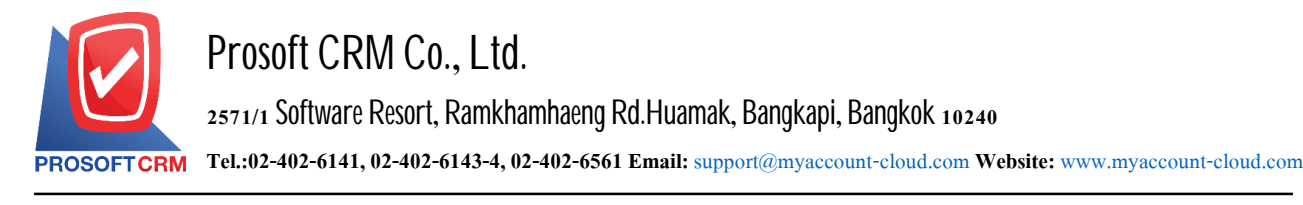

#### **Describe the symbol**

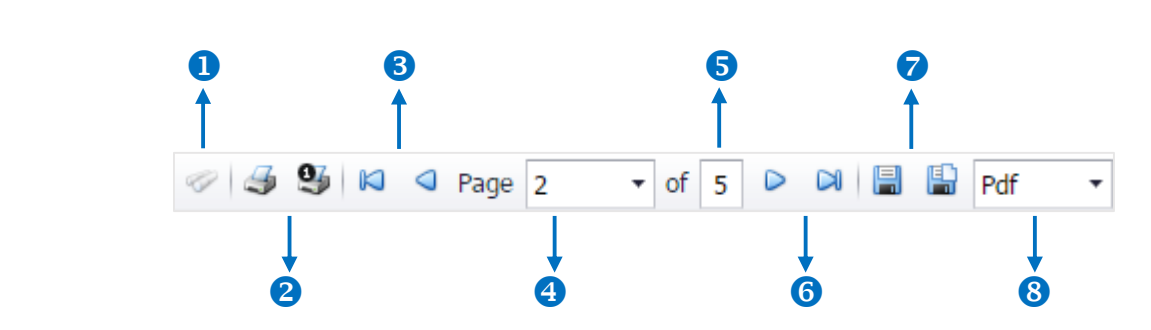

- $\blacksquare$  The number 1 represents the search window display
- $\blacksquare$  The number 2 refers to the printed document. Users can print the entire document. Or Print Present at the opening were
- $\blacksquare$  The number 3 means a return to the previous page. Users can return to the first page. Or return to the previous page
- $\blacksquare$  The number 4 refers to the Browse page. Users can choose to view reports according to user requirements
- $\blacksquare$  The number  $\sigma$  represents the total number of pages
- $\blacksquare$  The number  $\epsilon$  represents the next page, users can go to the last page. Or go to the next page of the report
- $\blacksquare$  The number  $\tau$  refers to the document. Users can save documents immediately or save open documents saved
- $\blacksquare$  The number  $\boldsymbol{s}$  means choosing File to save. Users can select a file to save the currency

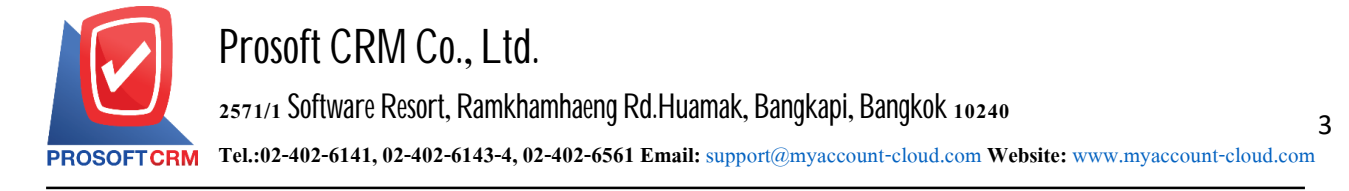

### **Procedures for sales report**

1. Users can view sales reporting this menu by pressing the "Report"> "Sales Report" as shown in Figure

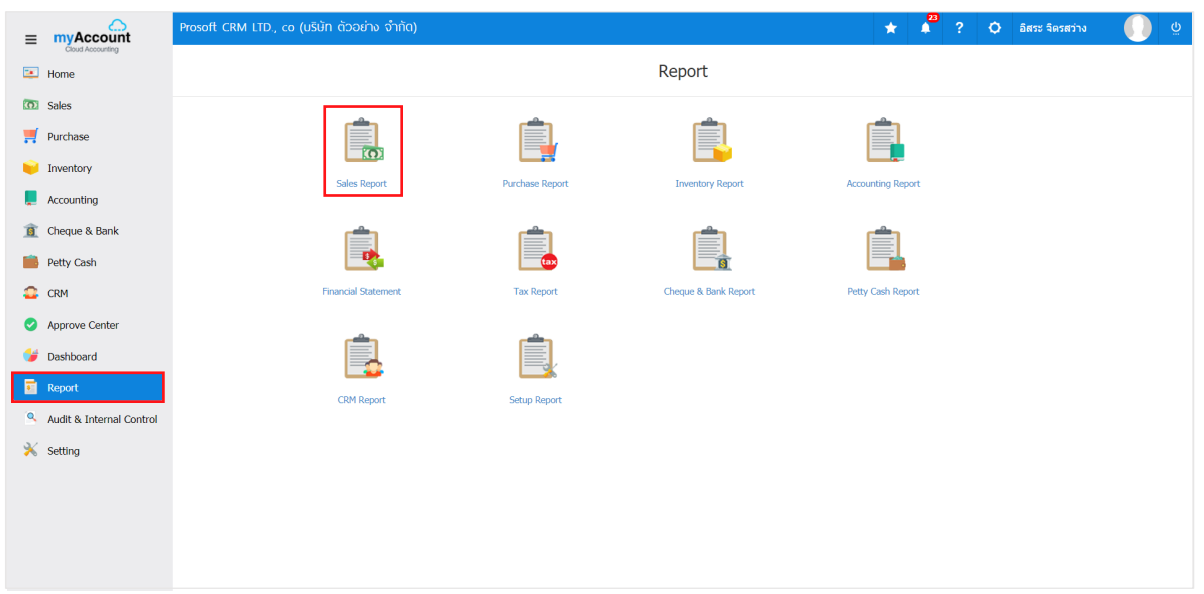

2. The system will display a list of all the sales report

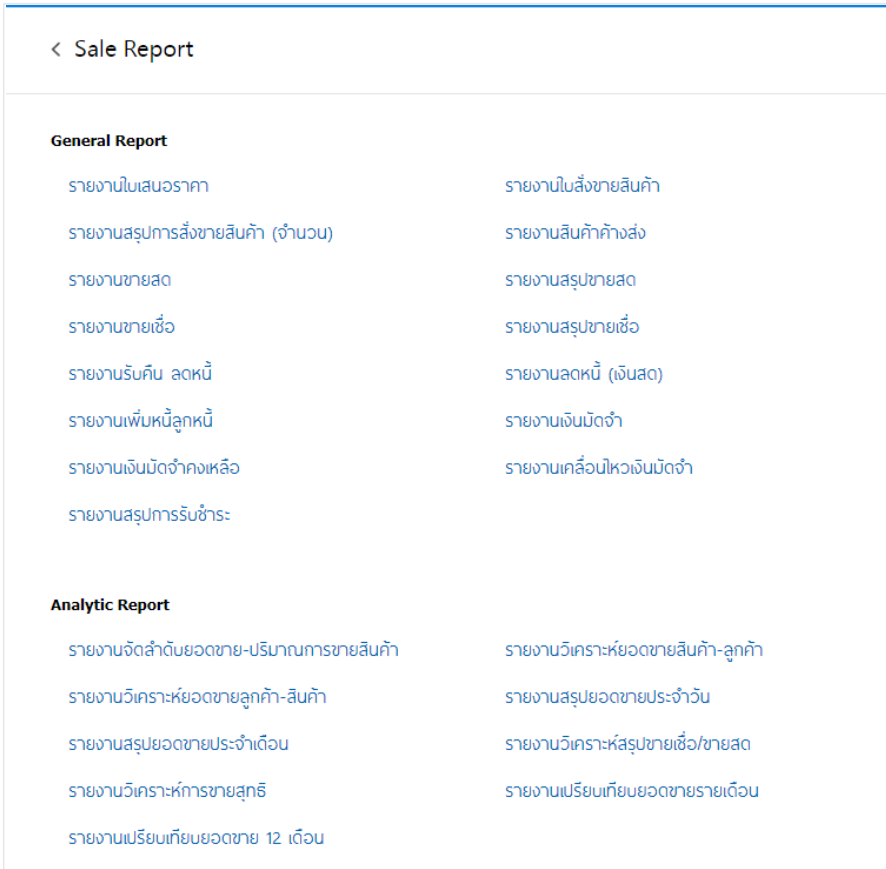

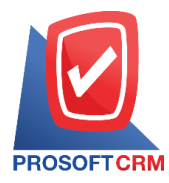

## **Steps** for **viewing** quotation Reports

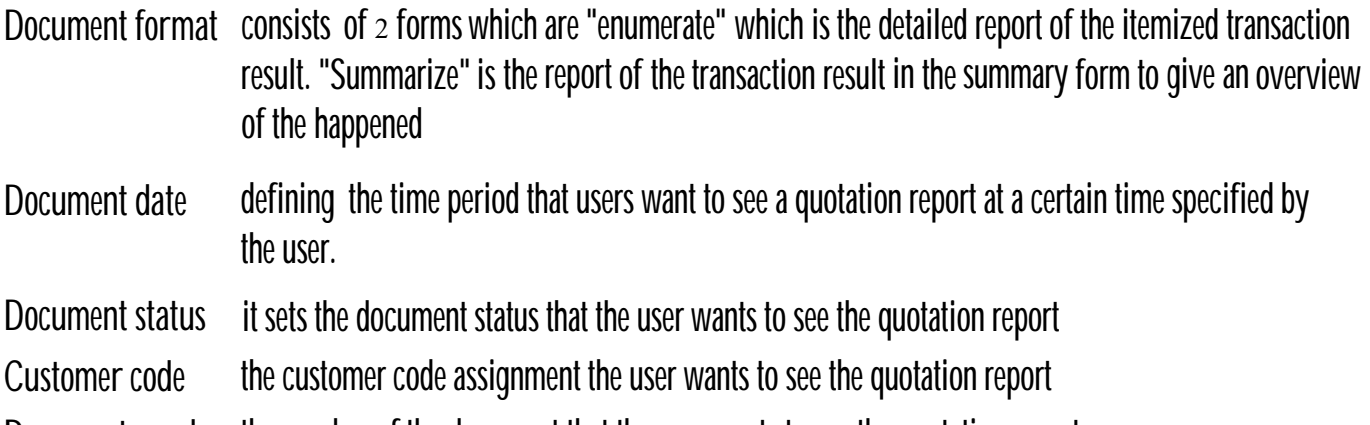

Document number the number of the document that the user wants to see the quotation report

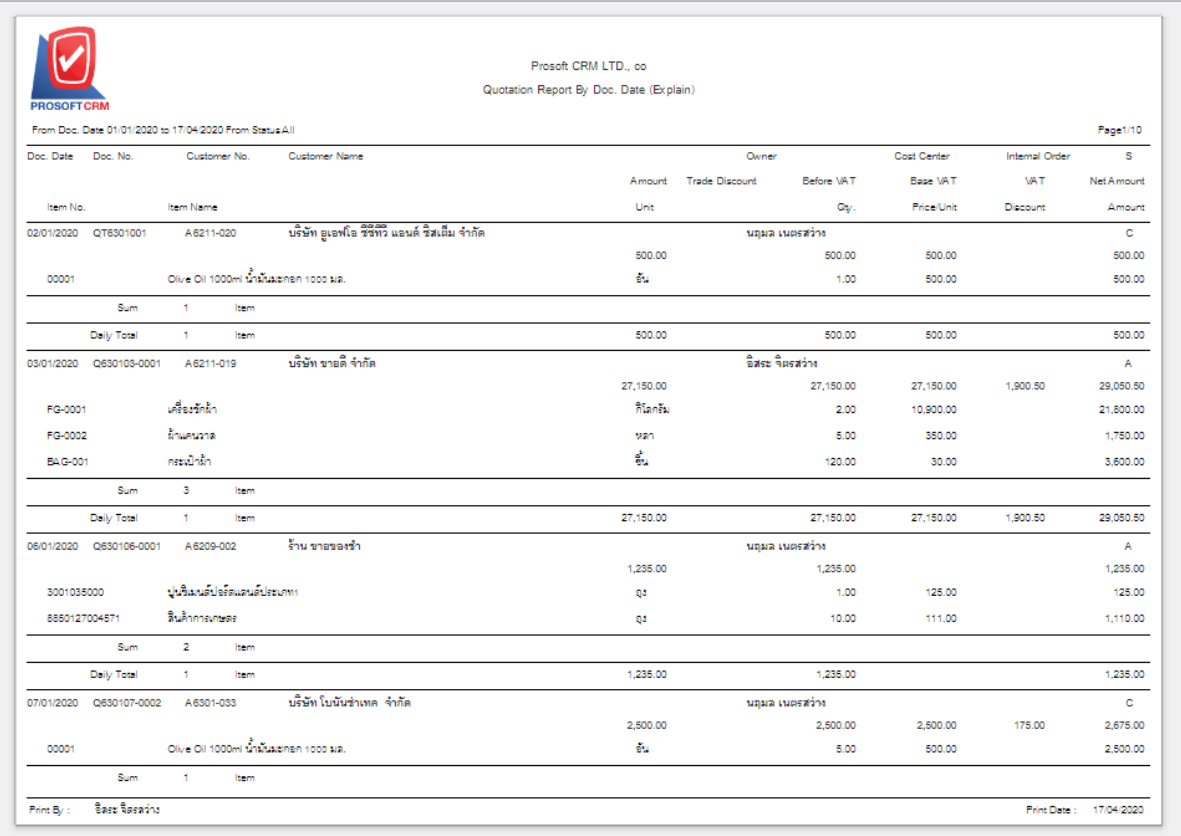

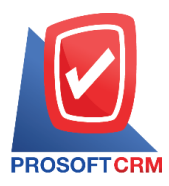

### **Steps for viewing the Sale Order Report**

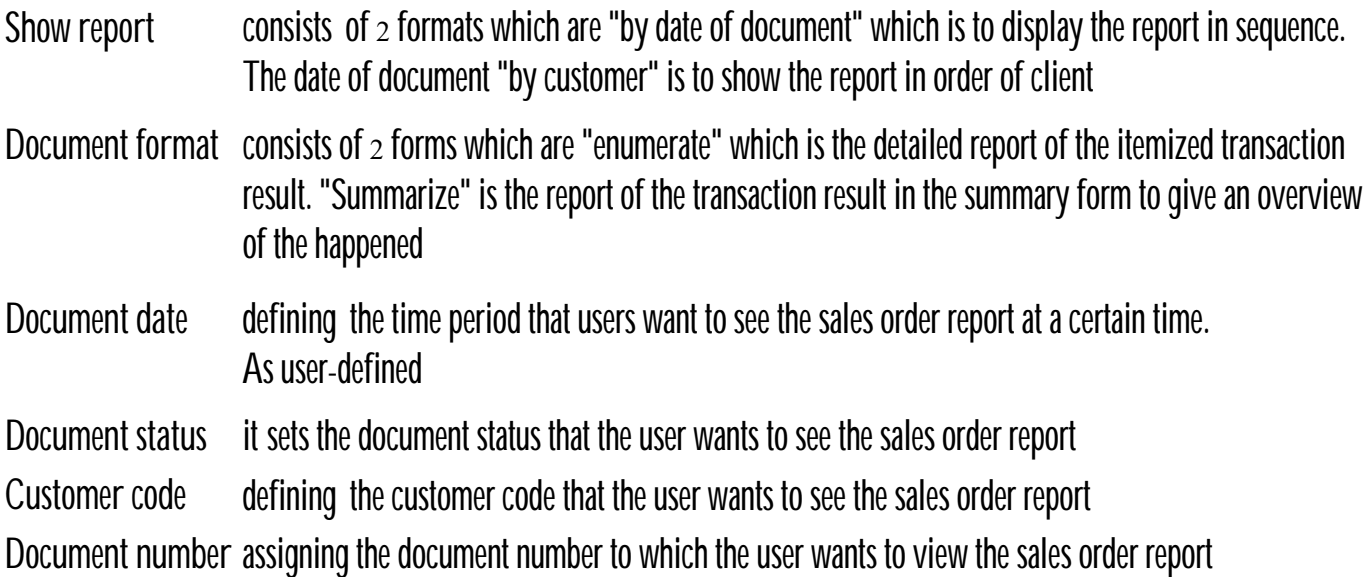

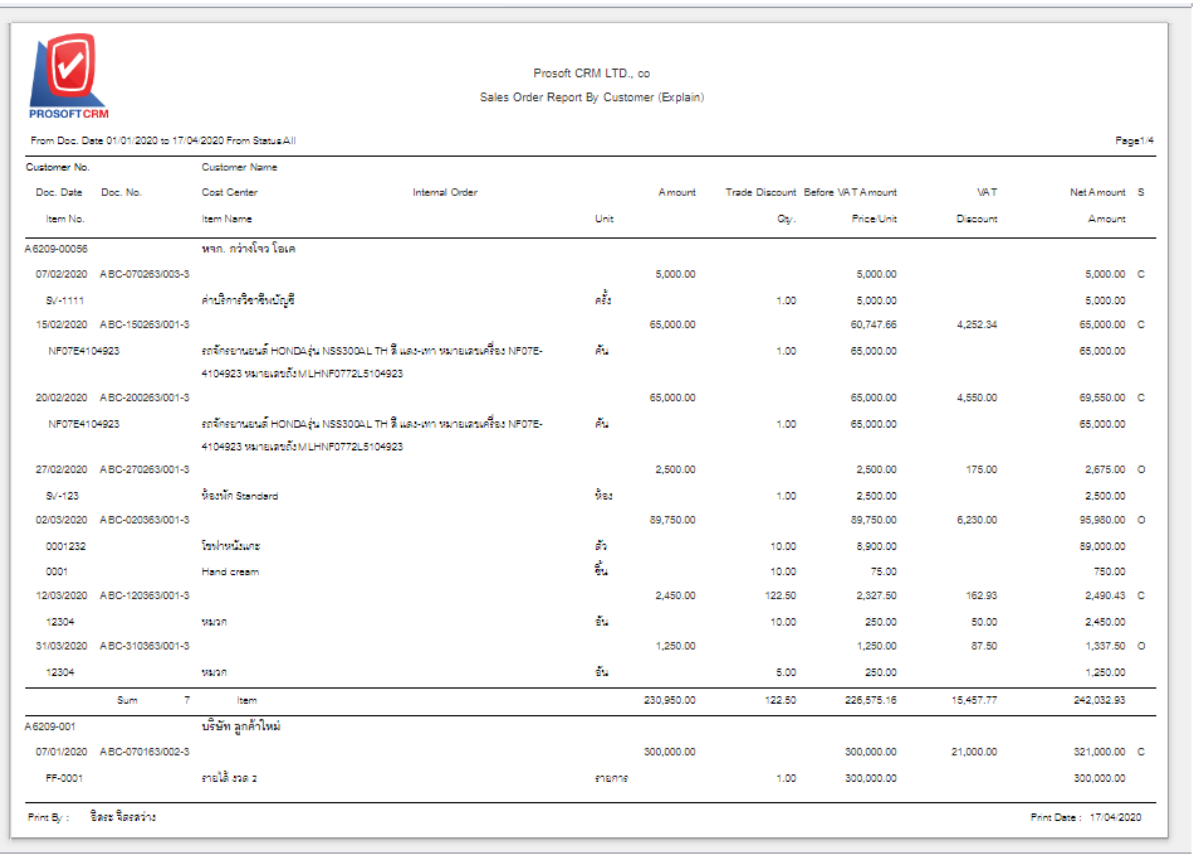

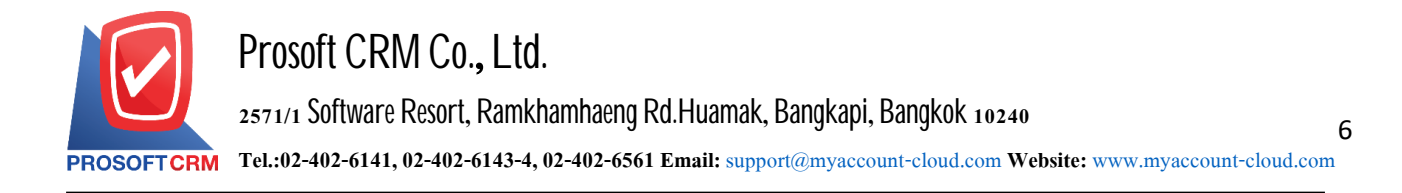

#### **Steps for viewing the Summary Sale Order (Quantily) Report**

- Document date defines the period of time the user wants to view a summary Sale Order (Qty.) At any moment of time
- Product group code user-defined Product code Coded product that users want to see a report of the summary Sale Order (Qty.)
- Product code code defining the product that the user wants to view a summary report of the summary Sale Order (Qty.)

**Document status** documents users want tosee. the report summary Sale Order (Qty.)

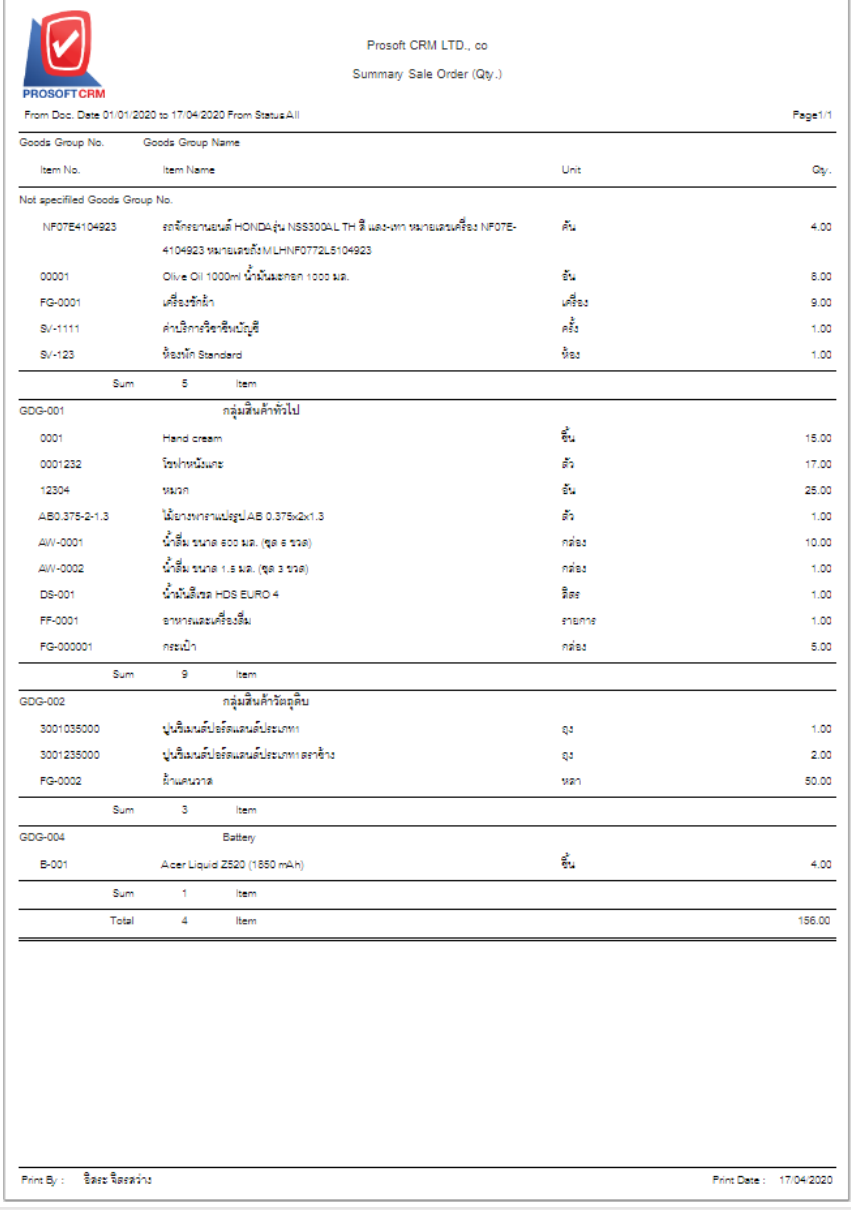

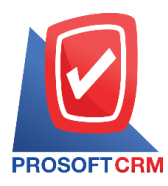

## **Steps for viewing the Goods Remain Sent Report**

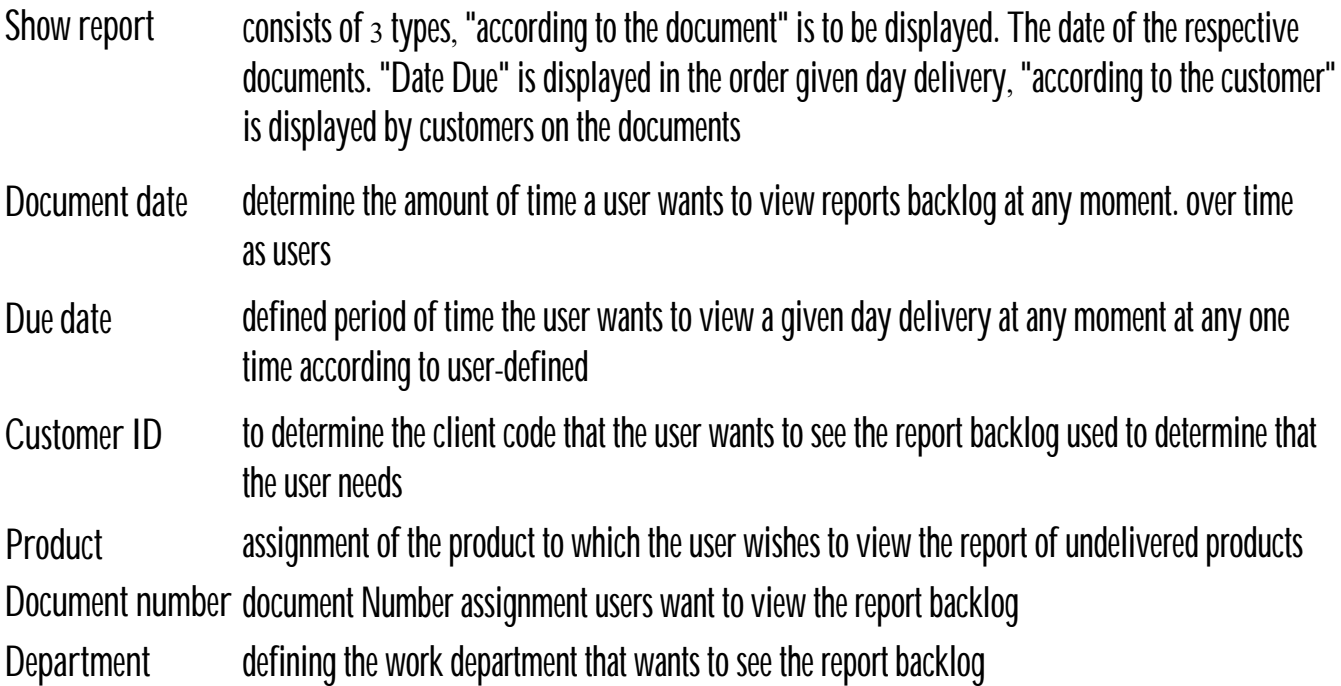

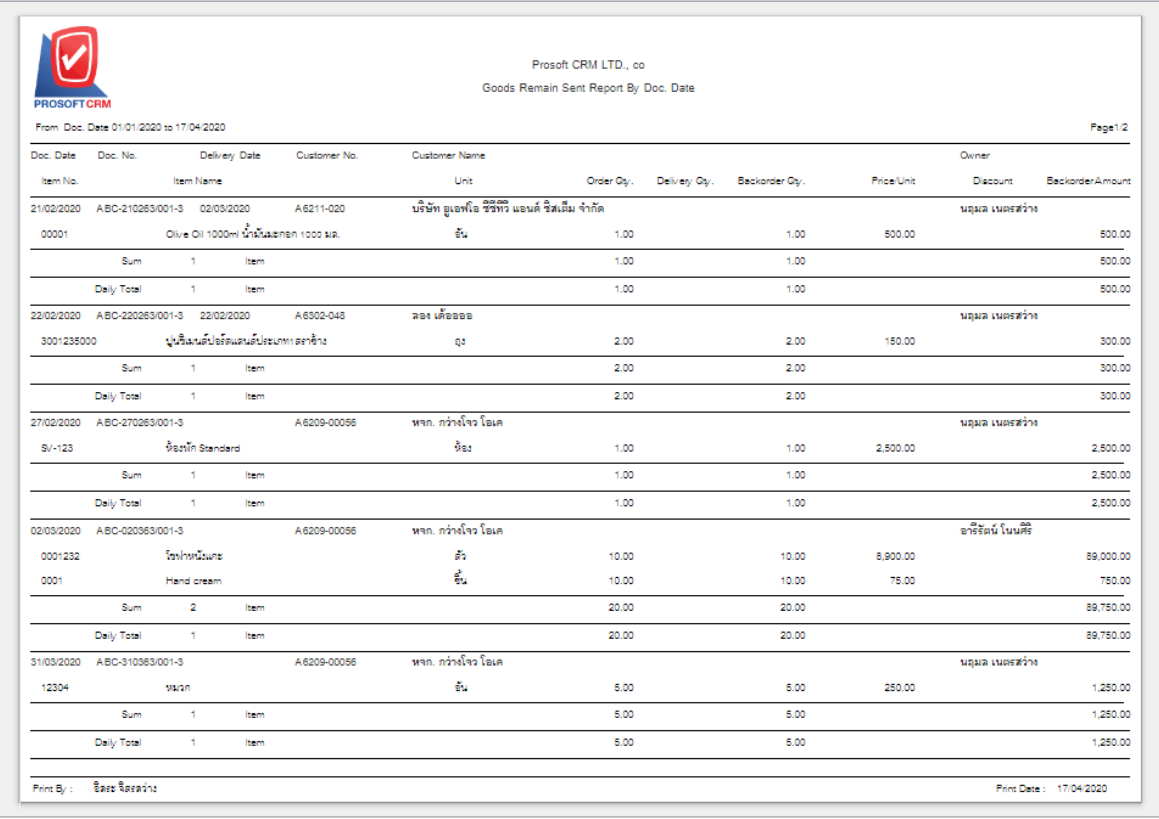

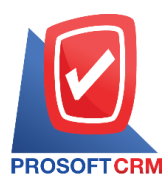

## **Steps toview acashpurchase sales report**

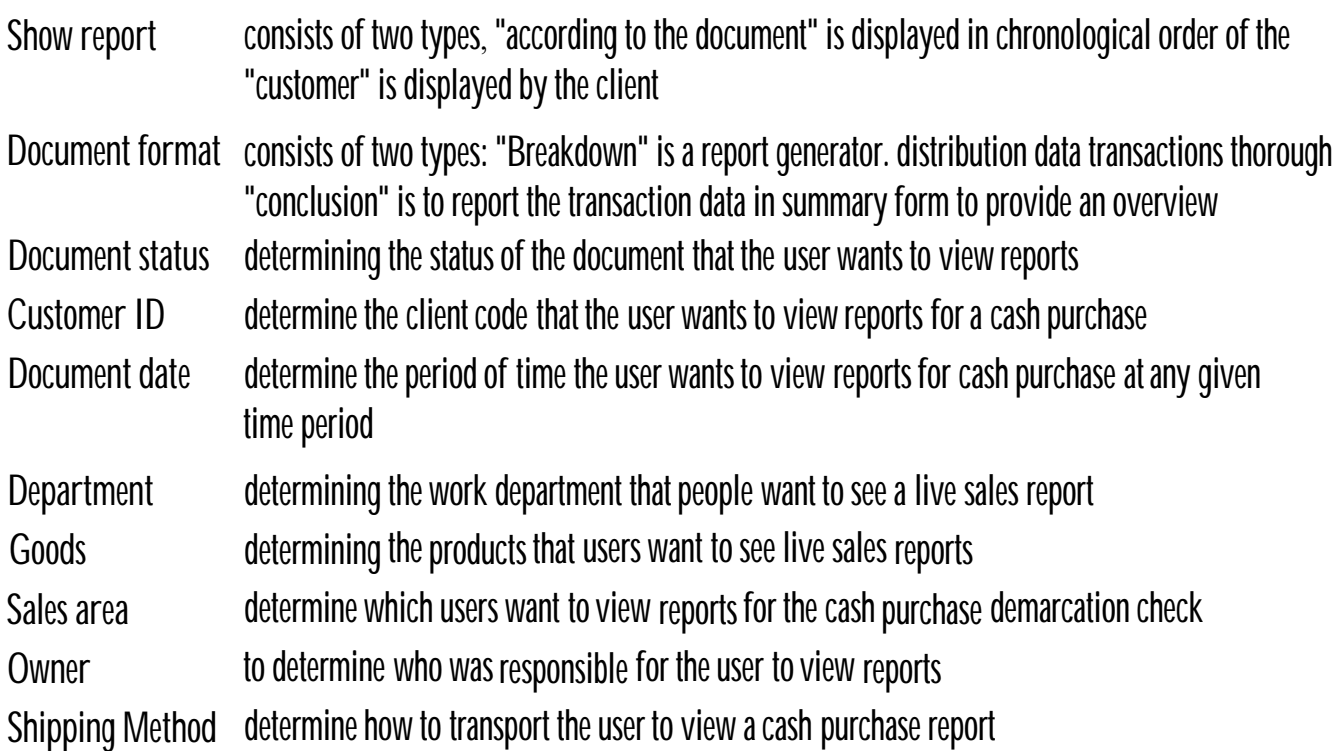

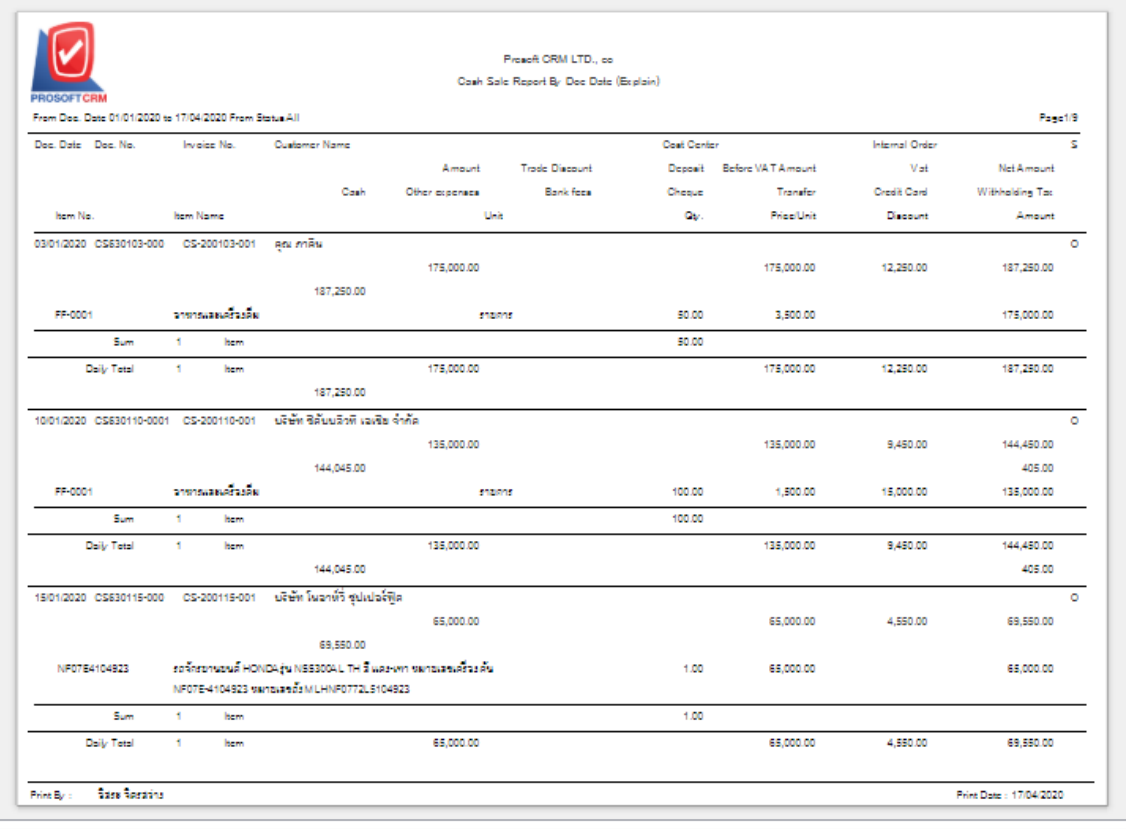

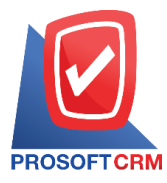

## **Steps** to view cash Sales report

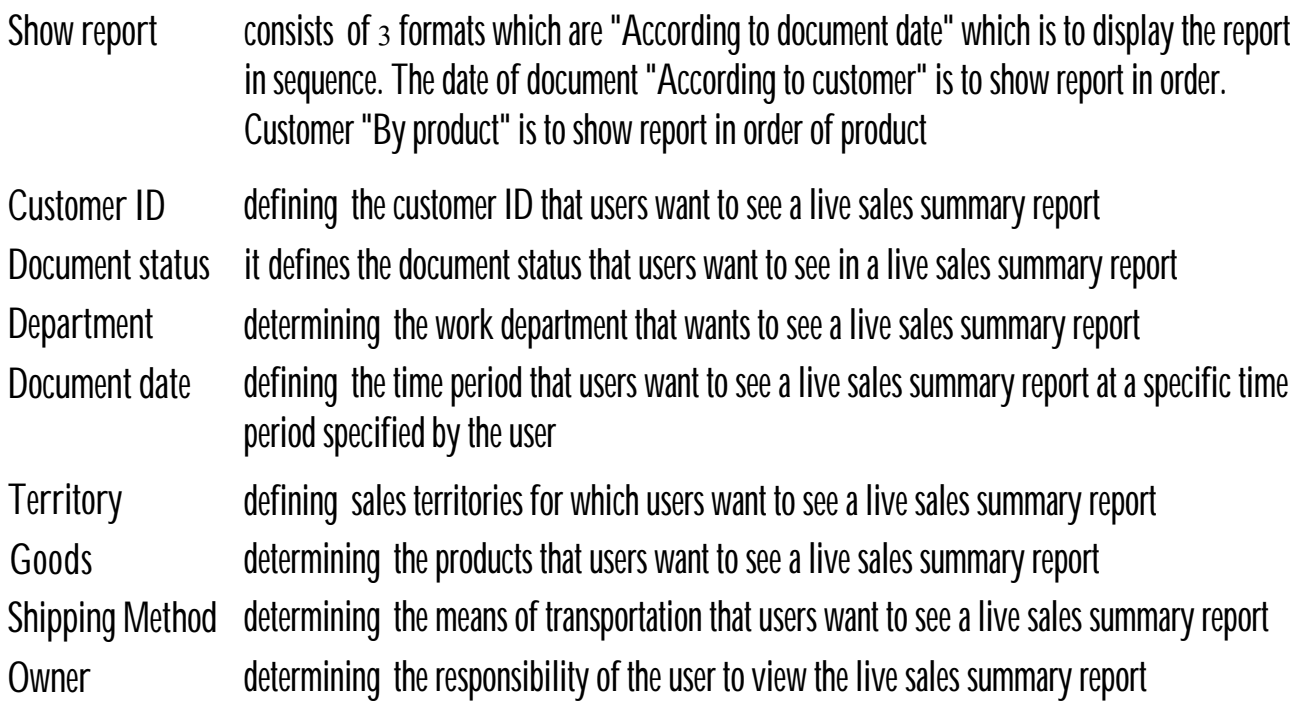

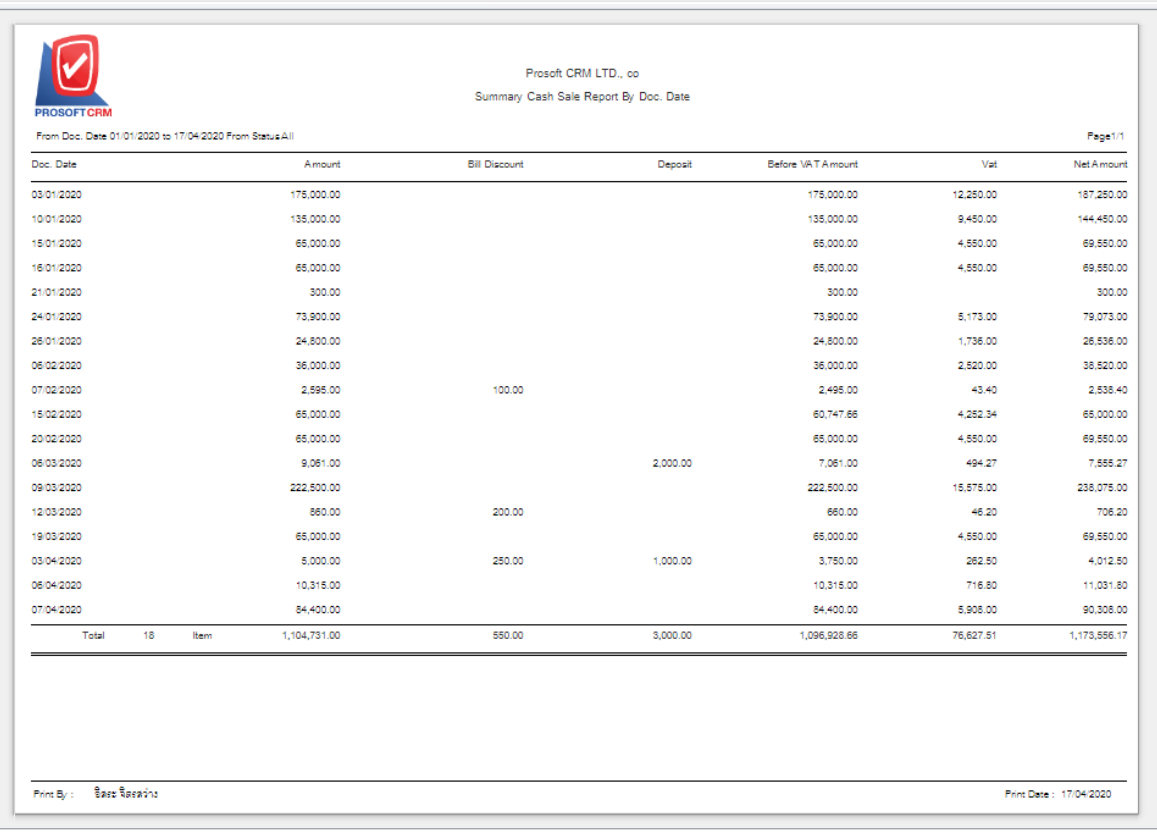

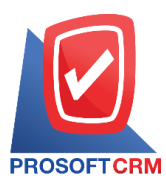

## **Steps toview credit sales reports**

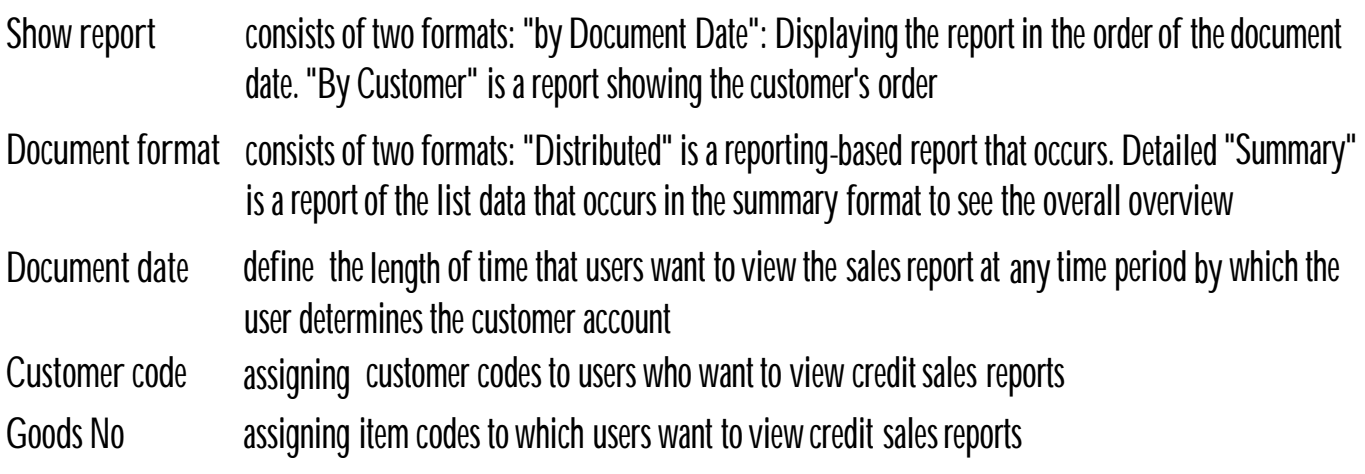

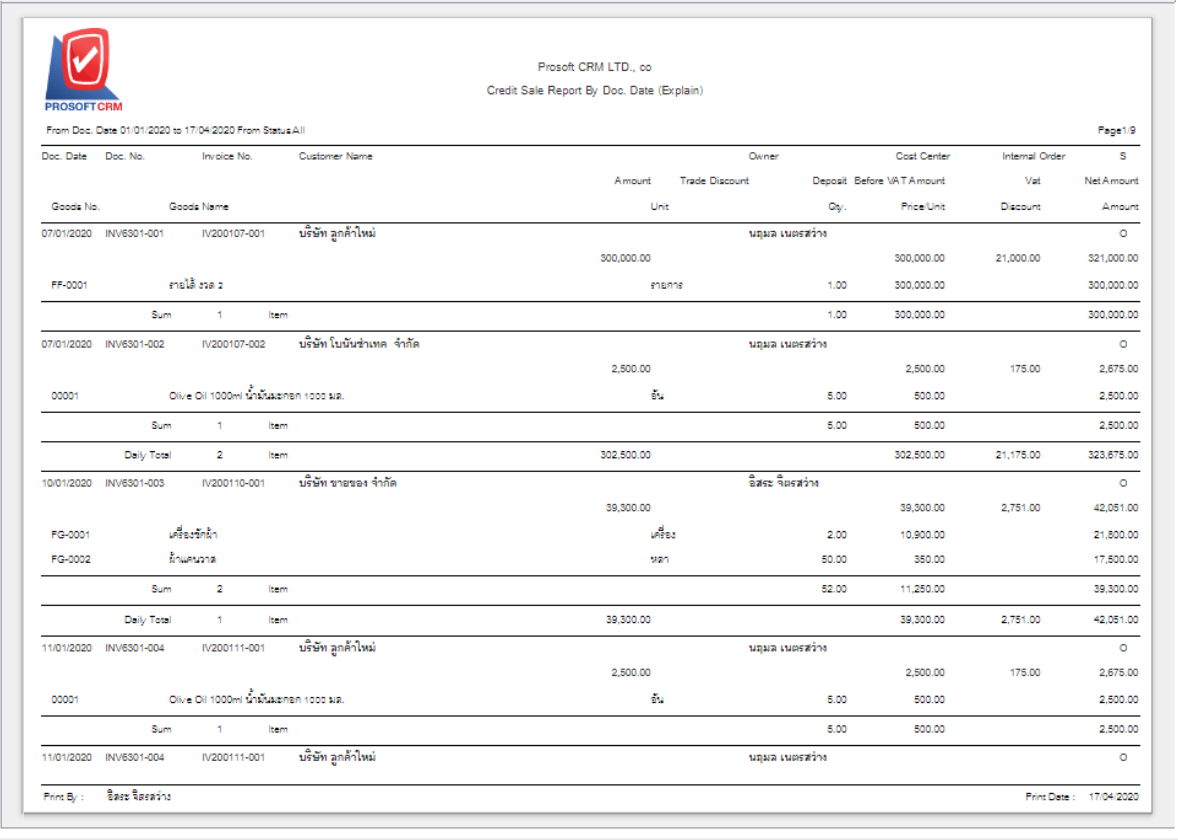

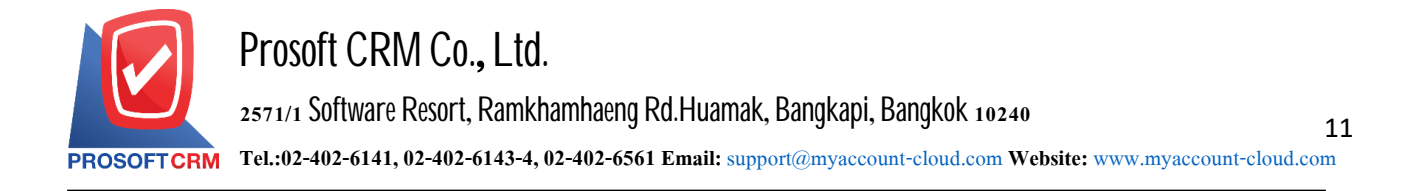

## **Steps to view credit Sales summary reports**

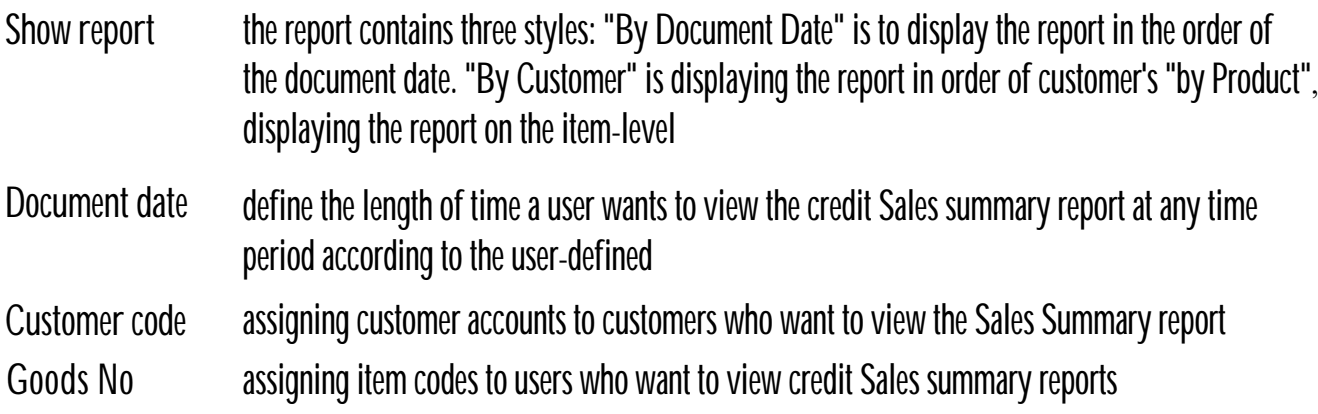

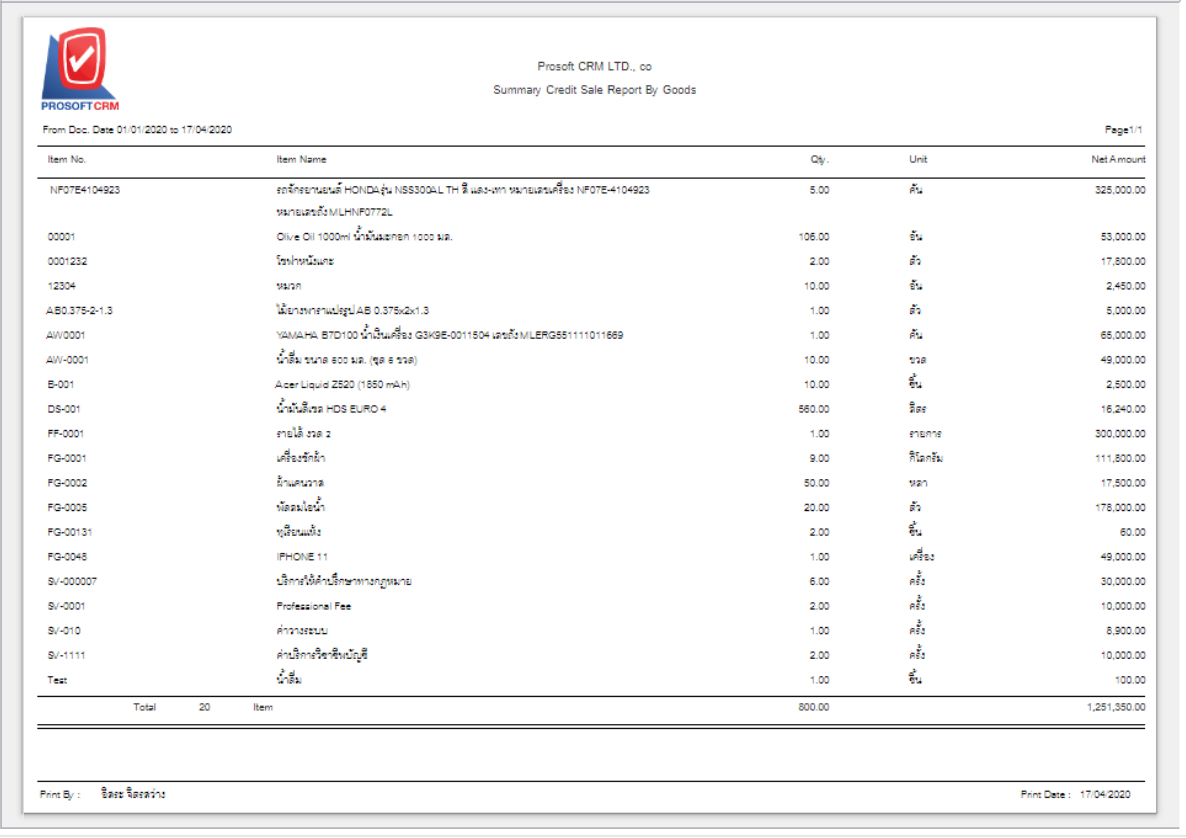

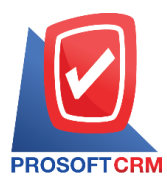

## **Steps for viewing the Credit Note Report**

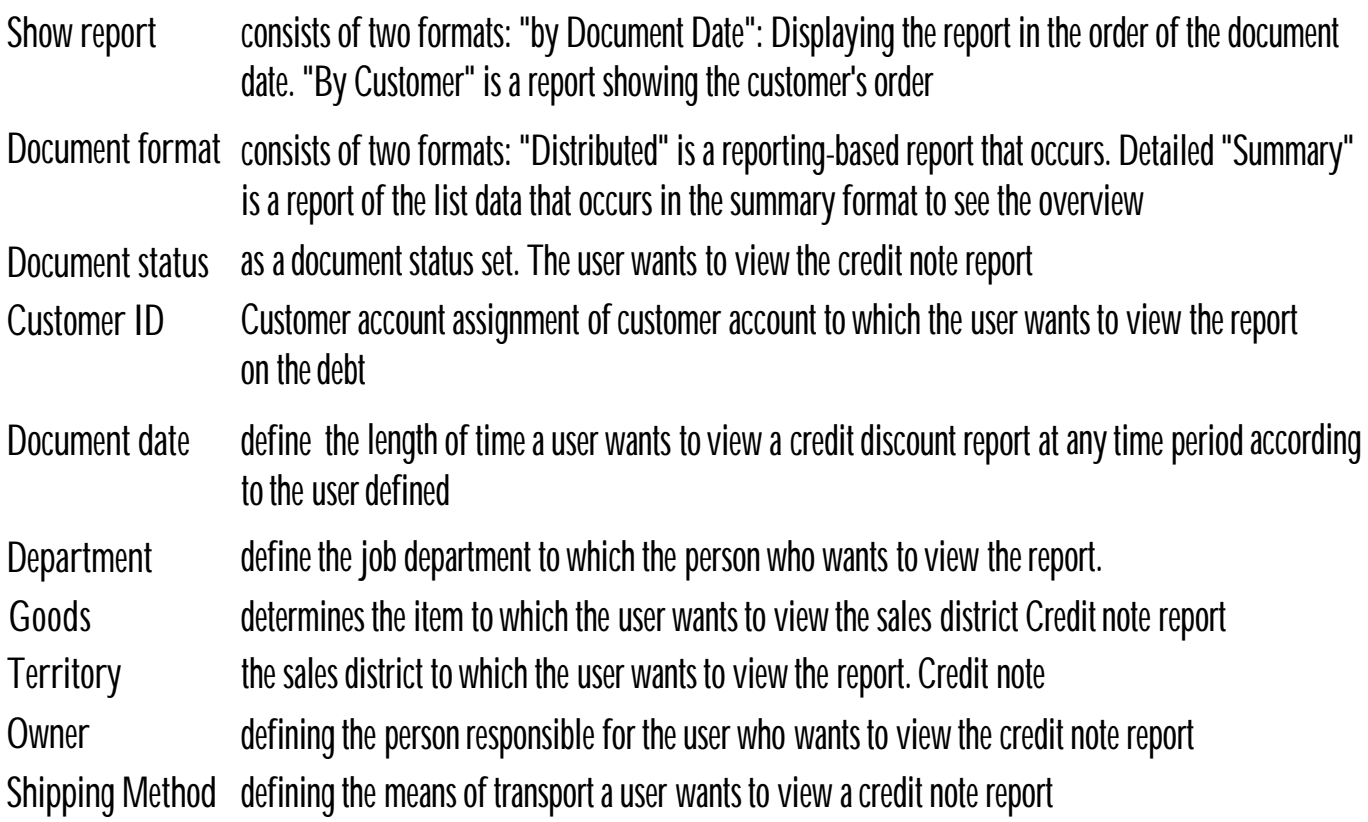

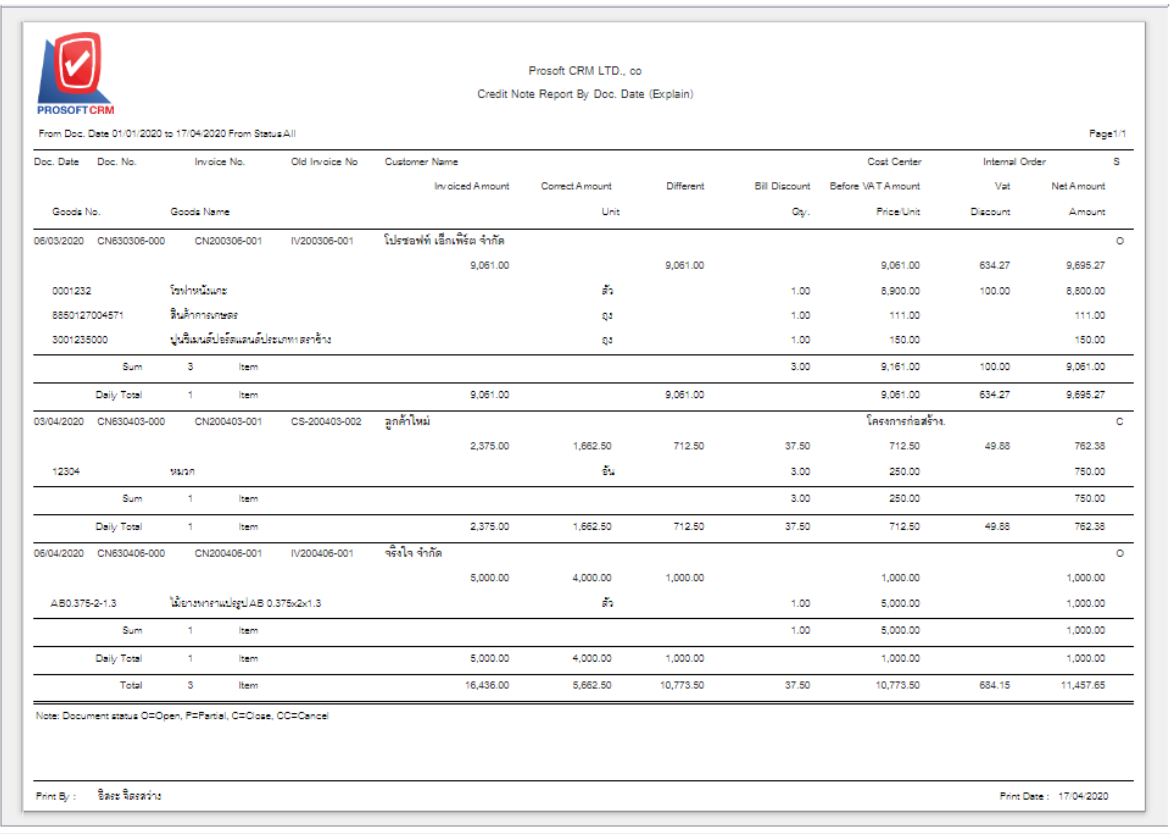

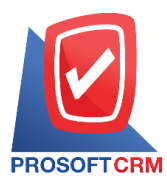

## **Steps to view deposit report**

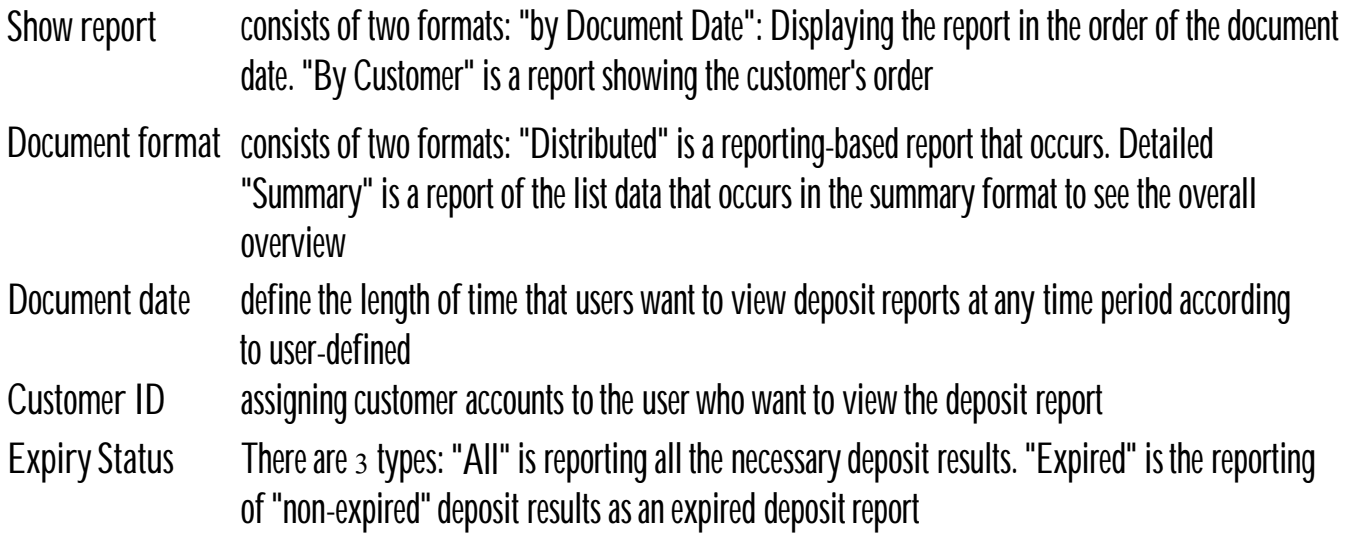

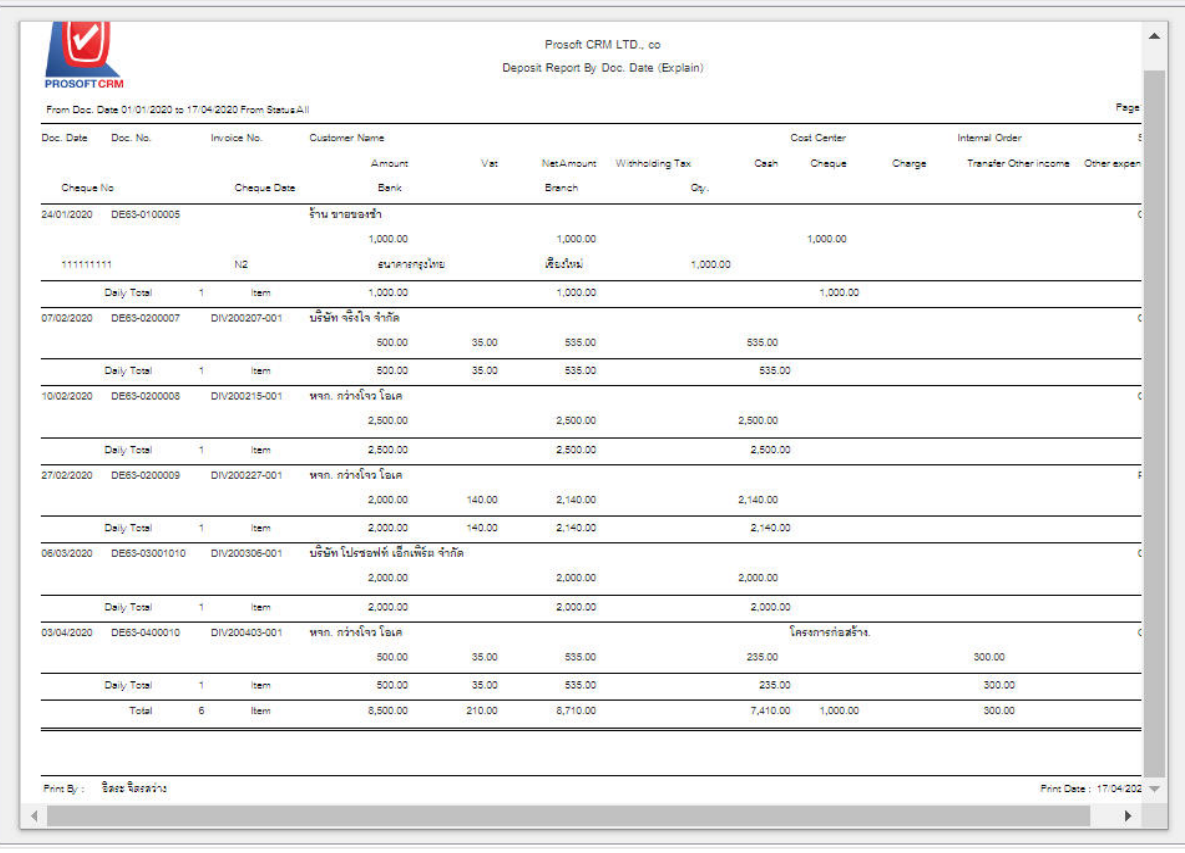

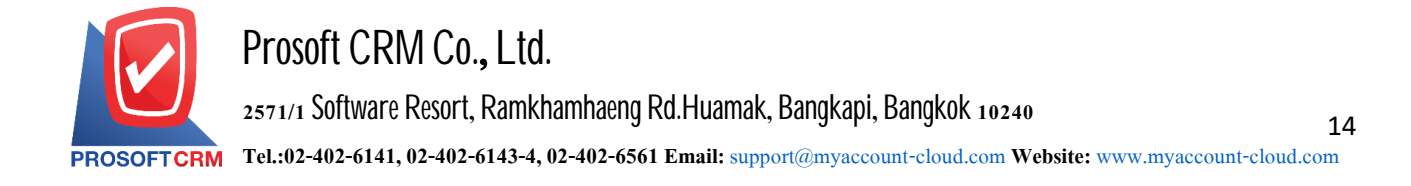

#### **Steps to view Deposit Balance Report**

Document date define the length of time a user wants to view a deposit report at any time period by which the user assigns **Document No** the document number to which the user wants to view the deposit balance report

**Customer** code assigning customer account to the user who wants to view the deposit balance report

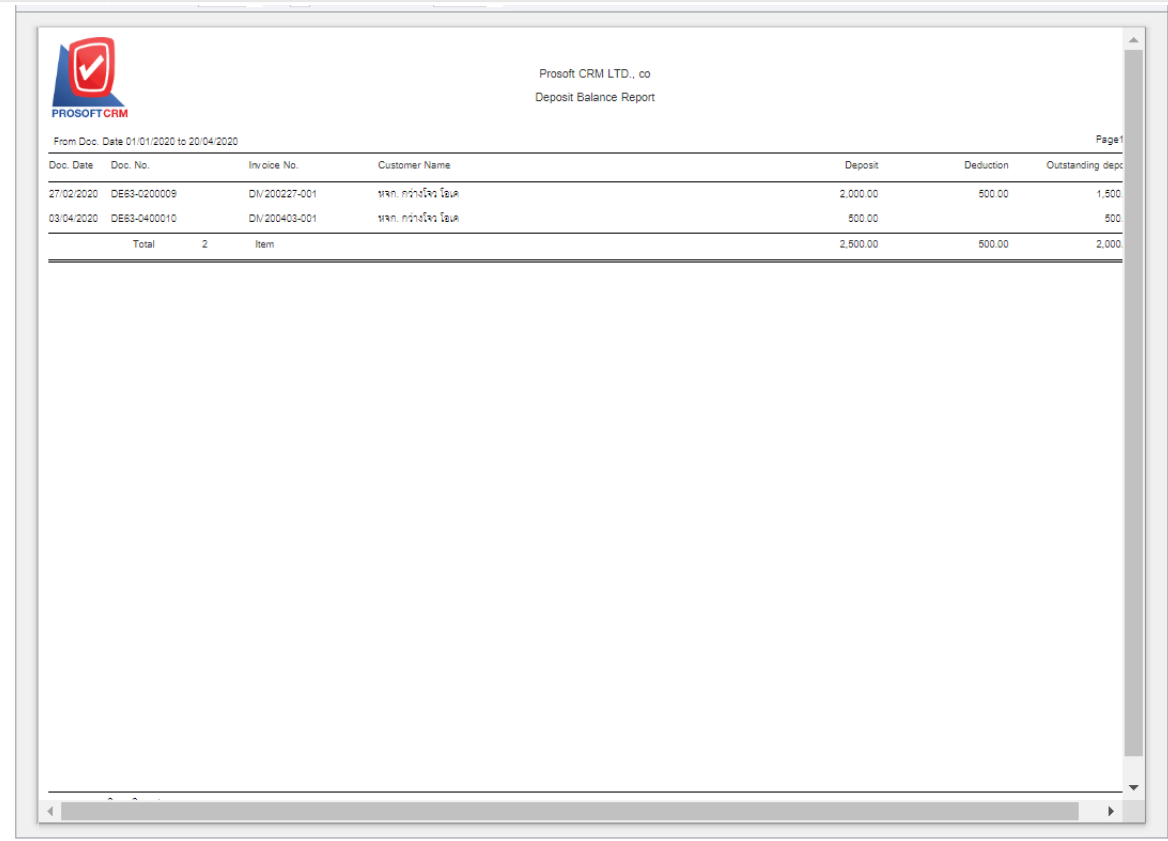

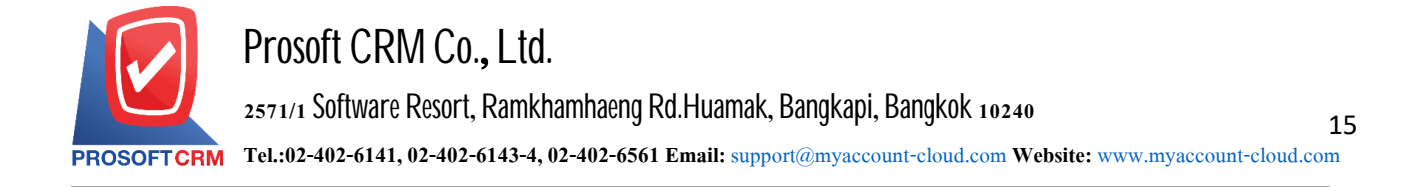

#### **Steps for viewinga Deposit Movement Report**

Document date determines the duration for which users want to view the Deposit Movement Report at any time by user defined

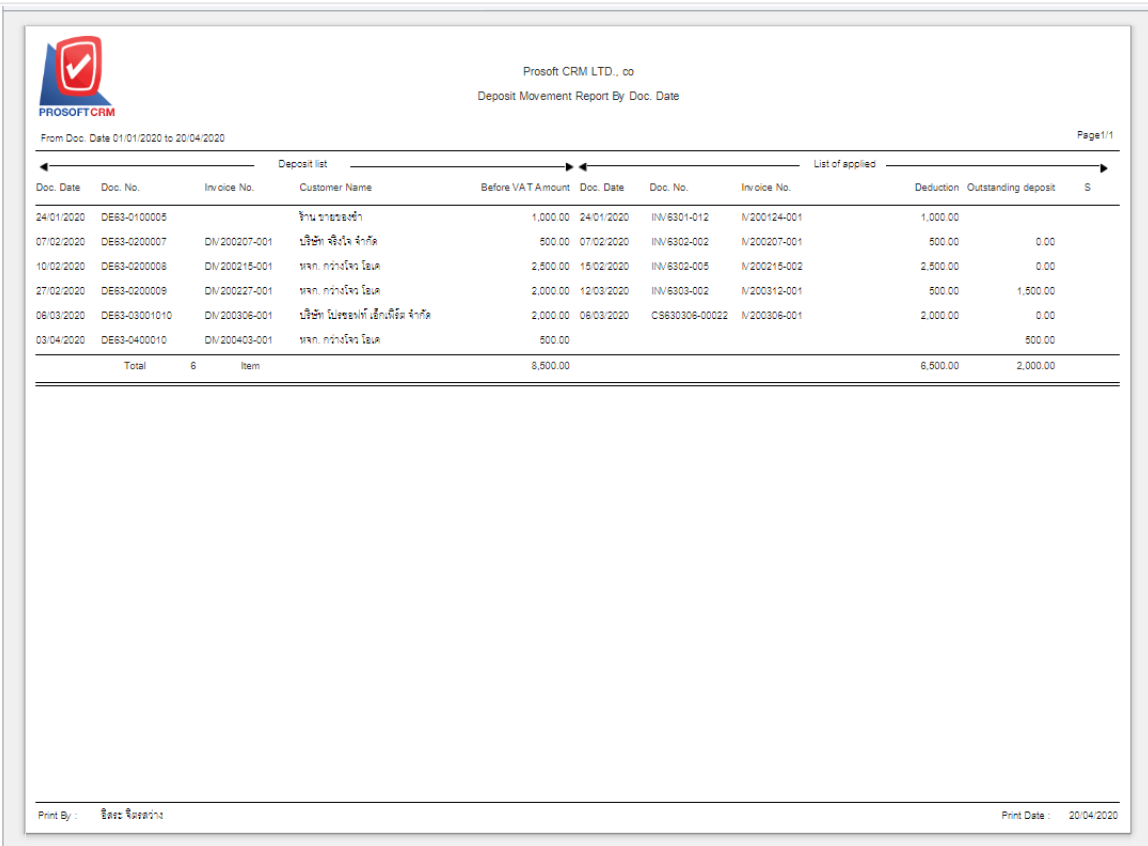

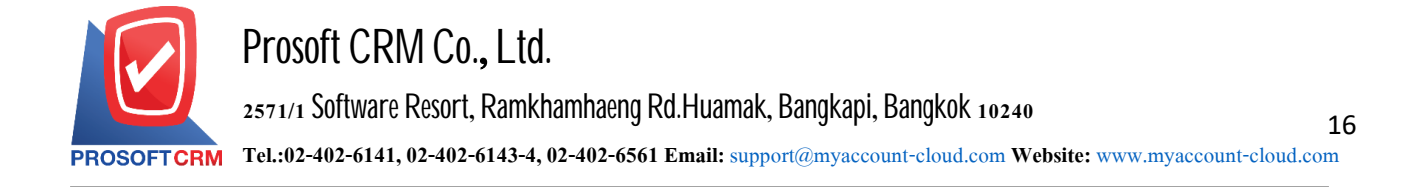

## **Steps to view the Summary Daily Total Sale Report**

Document date determines the period for which the user wants to view the summary daily total sale report at any time interval by the user

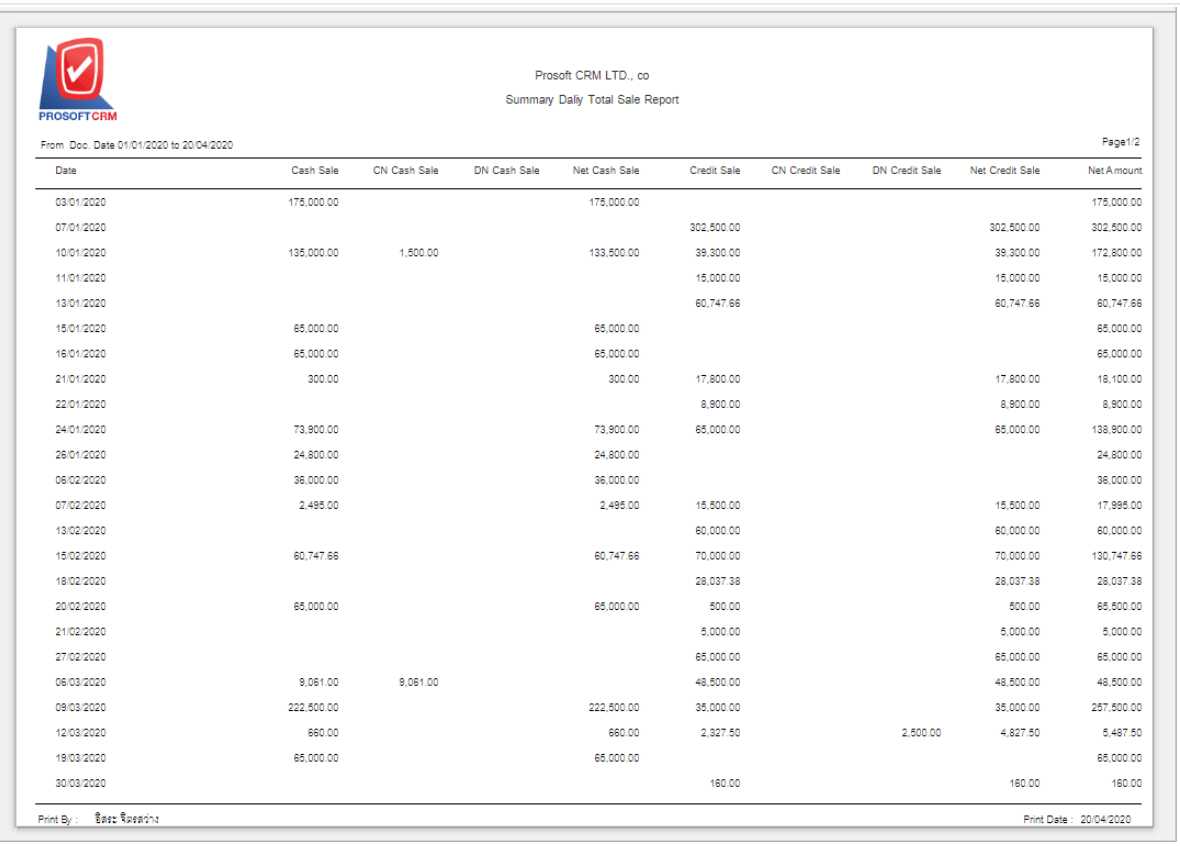

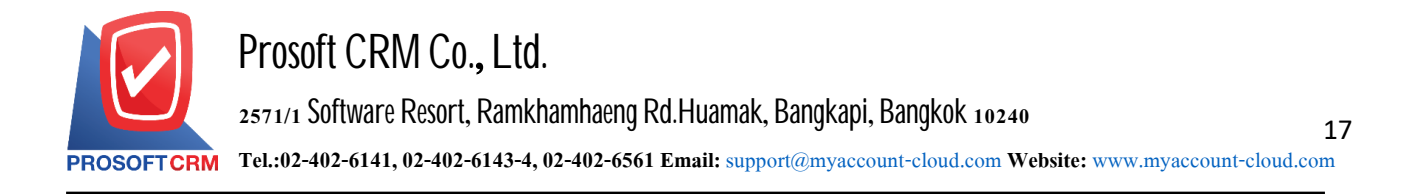

#### **Steps for viewing the Summary Month Total Sale Report**

- **Year** determine where the user wants to view a summary month total sale report for the fiscal year as at any periodof time. According to user-defined
- **Month** determine that the user wants to view a summary month total sale report for the fiscal month period atany given moment. According to user-defined

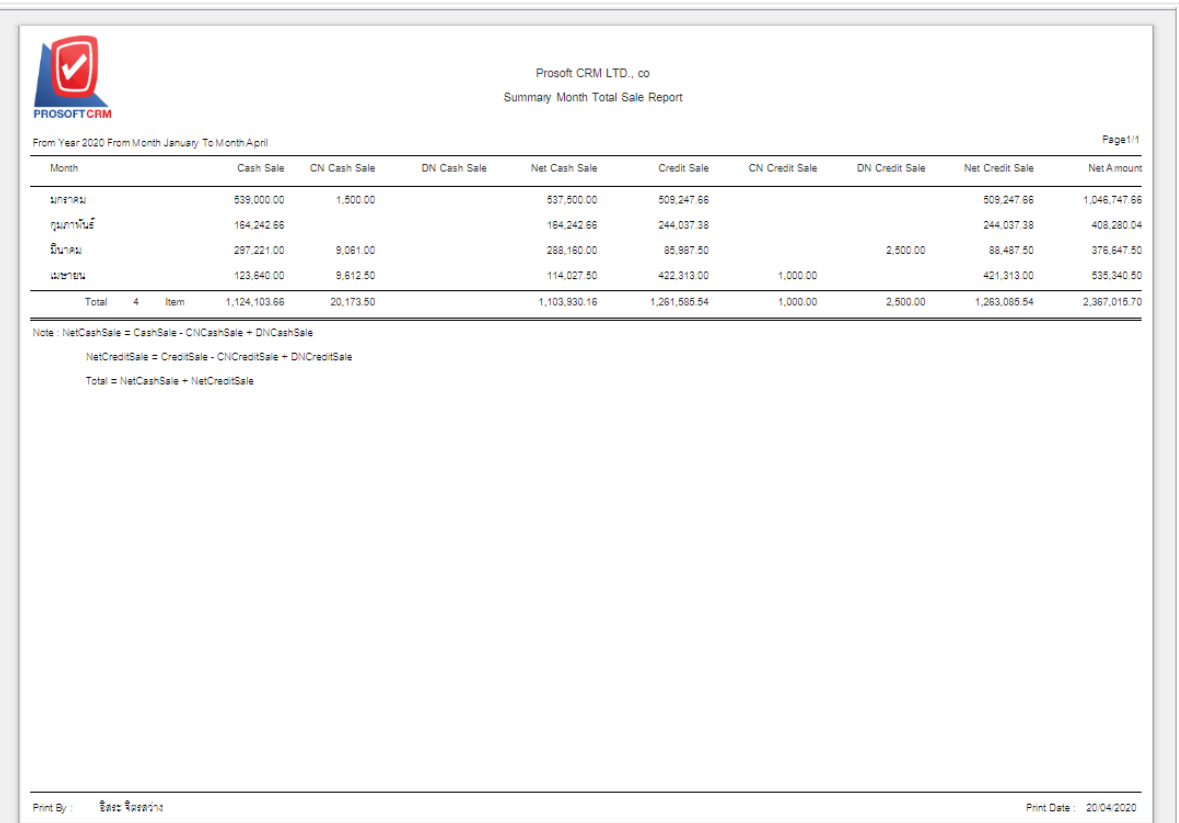

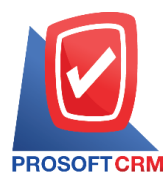

#### **Steps for viewing the analysis of Summary Credit Sale/Cash Sale Report**

- **Document type there are two types of documents: "Credit Sale" is analyst of summary credit sale report.** "Cash Sale" is analyst of summary cash sale report
- Show report The report is composed of 3 formats: "By Customer". The report is displayed according to the customer's "by responsible" statement. The responsible "by item" is to display the report in the order
- Document date determines the length of time that the user wants to view the report. Analyze the sales/cash summary at any time by the user to determine
- $\ddot{\phantom{0}}$ Document number determines document number the user needs. View a Sales Summary Analysis report Credit Sales/Cash Sales Summary
- Customer ID defining the customer account to which the user wants to view the analysis report. Credit Sales/Cash Sales Summary

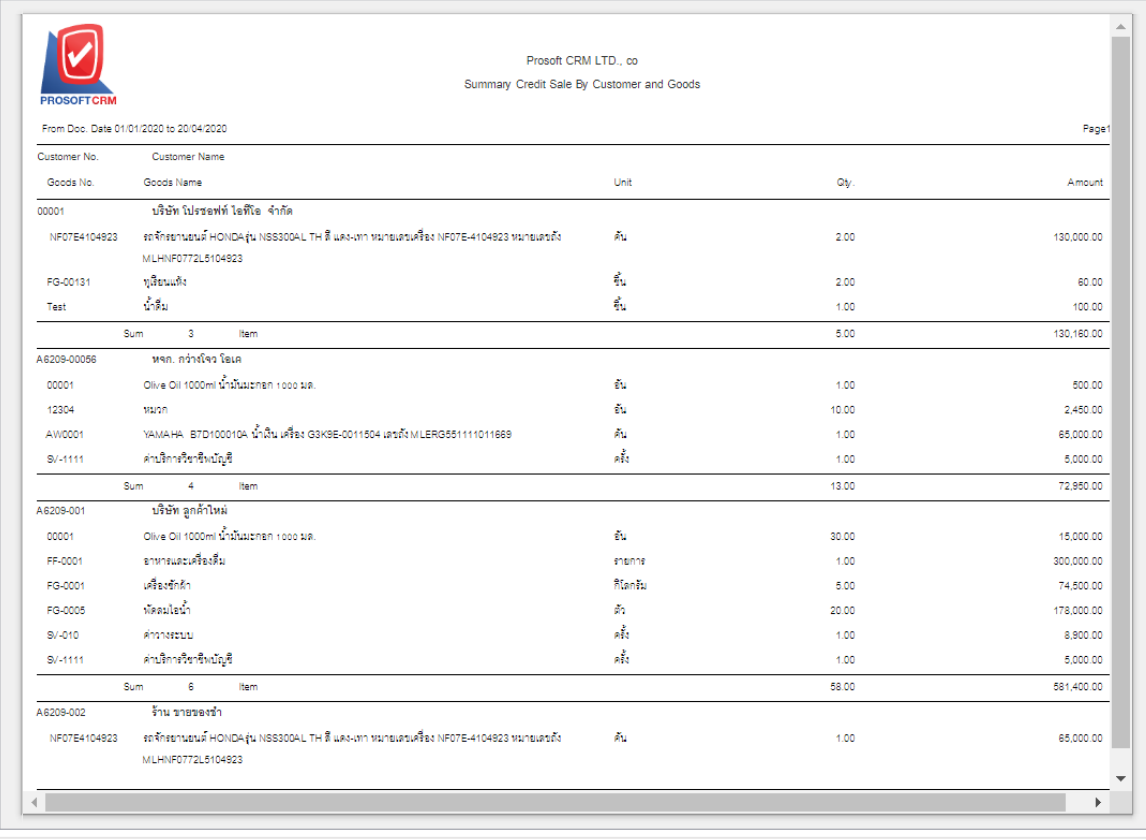

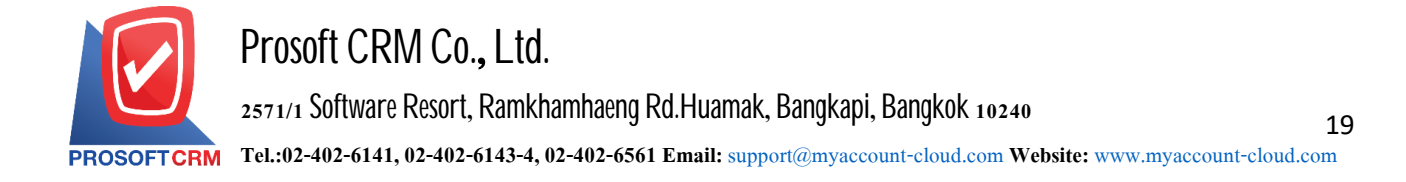

#### **Steps toview the NetSales Analysis report**

- Show report the report includes four types of items: " product" which is the report showing in the order of product "customer" which is the report showing in the order of the customer "Owner" is to display a report by responsible person. "sales area" is to display a report by sales area
- Document date define the length of time a user wants to view the Sales Analysis report at any time period by which the user assigns

Document number numbering on which documents users want to view the Sales Analysis report

Customer ID defining the customer account to which the user wants to view the Sales Analysis report

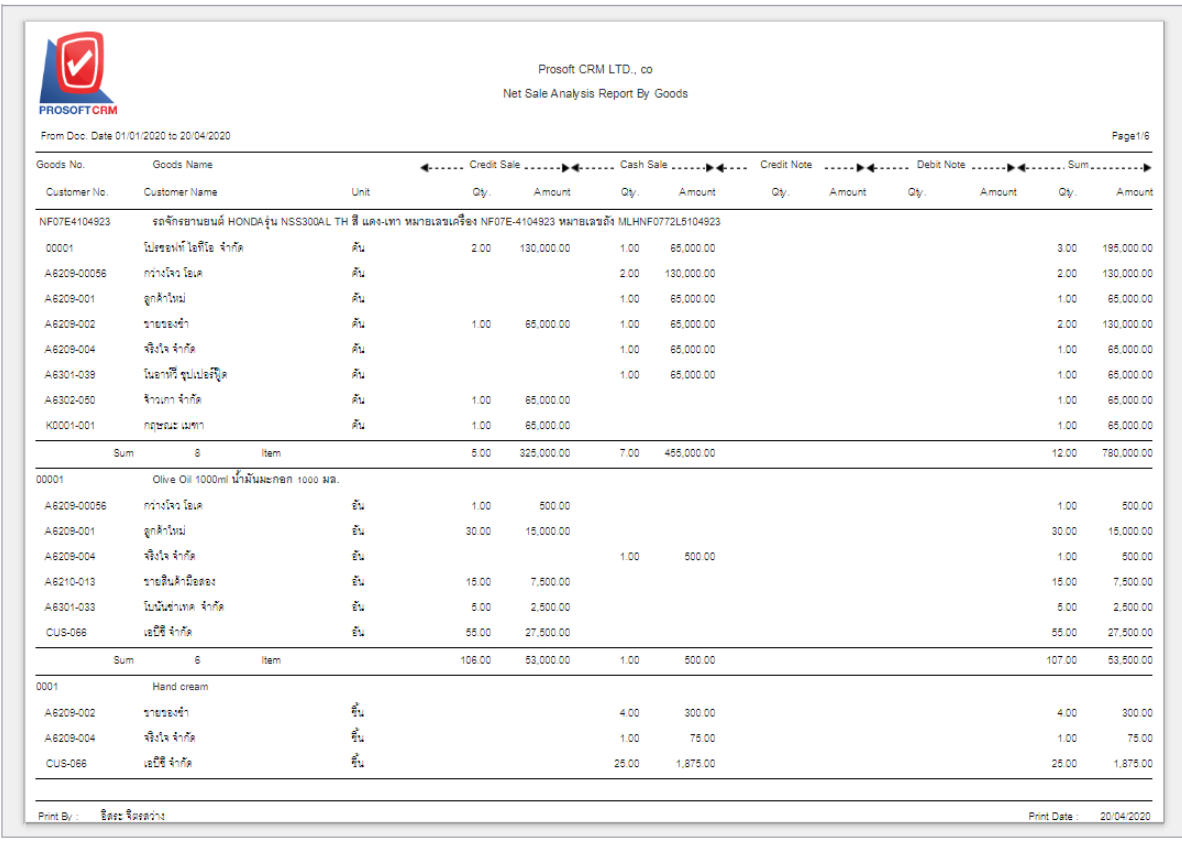

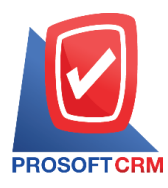

## **Steps for viewing the Monthly Compare Total Sale Report**

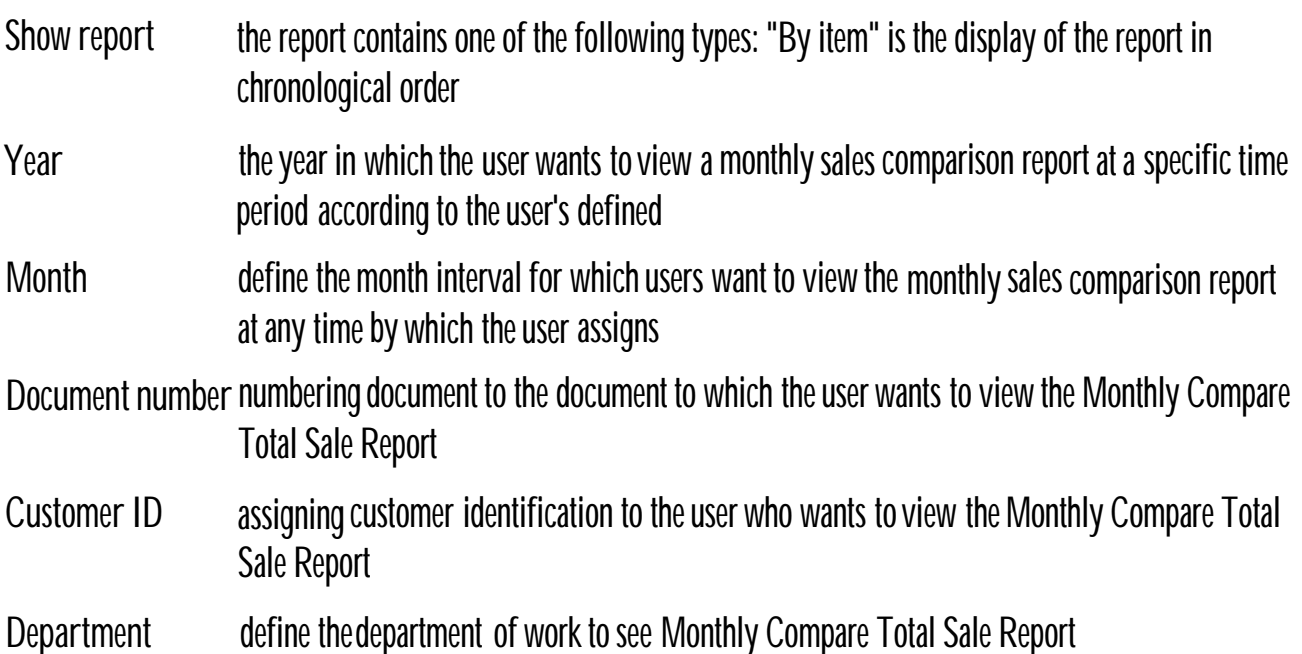

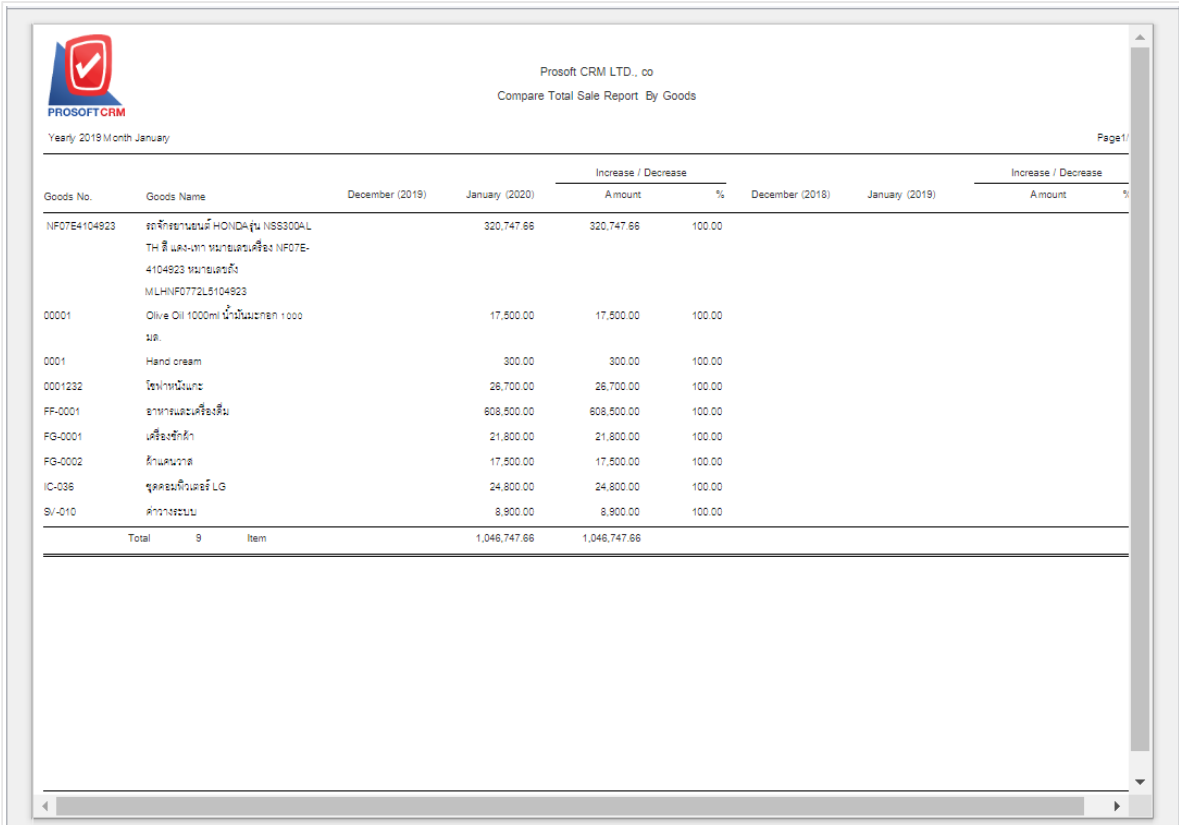

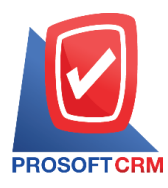

## **Steps for viewing the Compare Total Sale Report of 12 months**

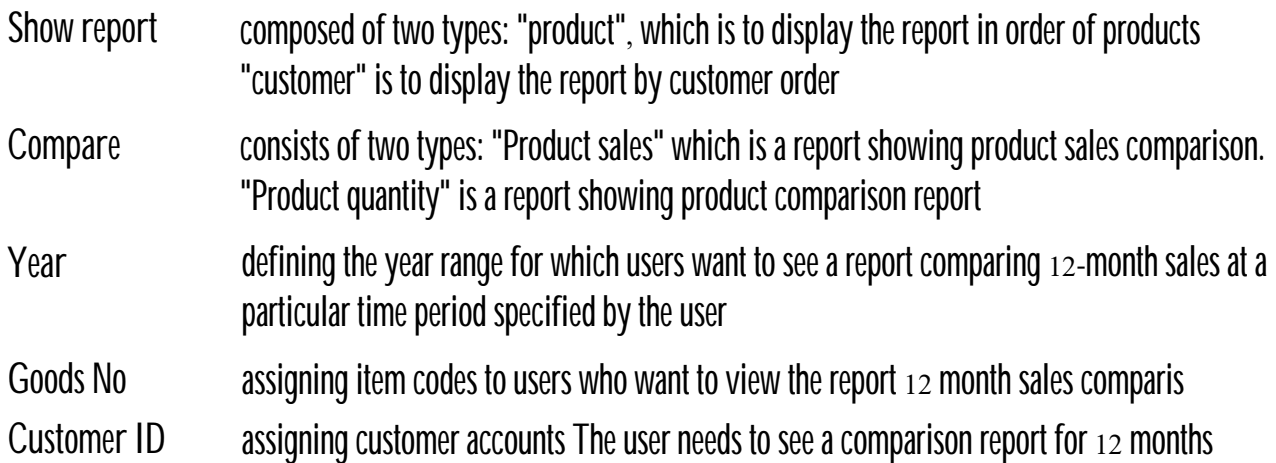

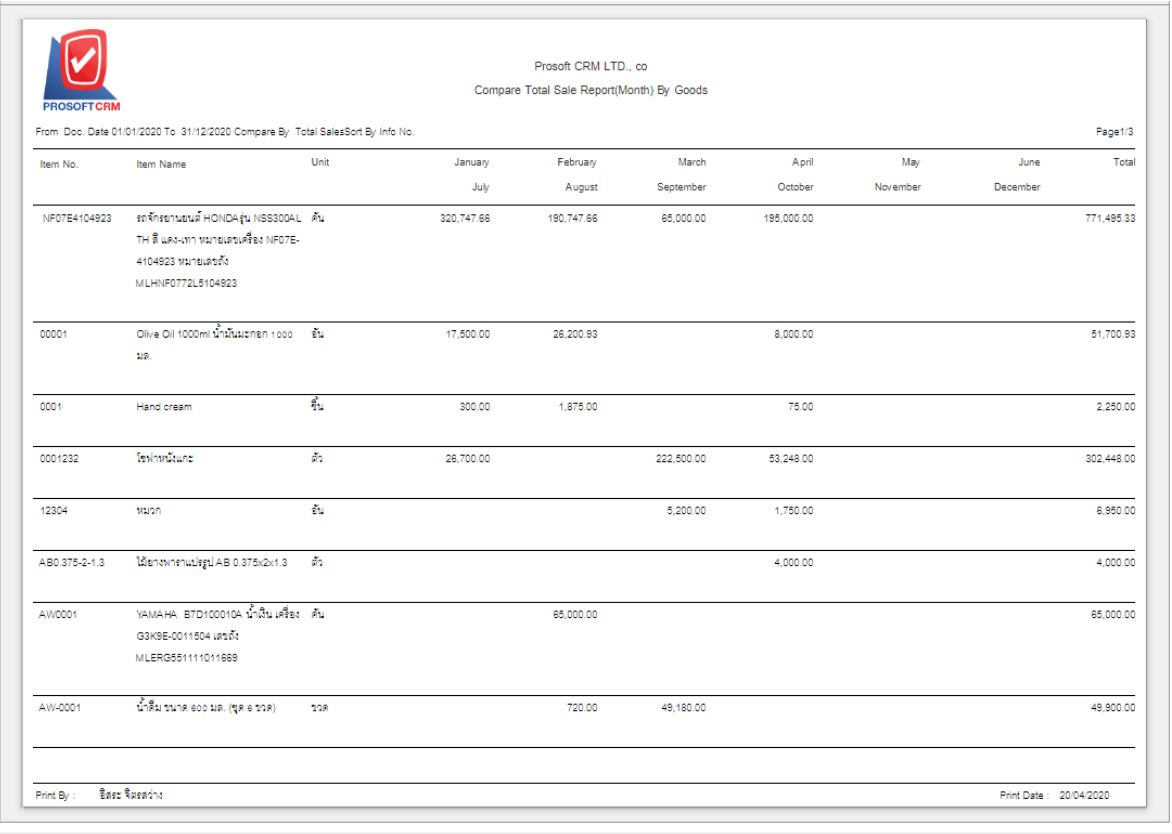